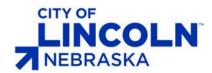

# **Engineering Services**

## **Plan Production - Aerials Process**

#### Overview

Allowing the use of Aerials in plan production. This is specifically regarding Construction & Removal sheets within a rehab/paving repair project. Any acceptations must be approved by City of Lincoln, Project Engineer.

### **Updated Standards**

#### PDF B&W.pltcfg (Used for Plan production)

 Aerial = Greyscale Vector = Greyscale • Raster Quality = 50%

• Raster Brightness = 70

### PDF Grey.pltcfg (Not to be used for Plan production)

 Aerial = Greyscale Vector = Color Raster Quality = 50% • Raster Brightness = 70

PDF Color.pltcfg (Not to be used for Plan production)

= Color Aerial Vector = Color Raster Quality = 50%

• Raster Brightness = 70

Raster Contrast = 0

Resolution = 300.300

BW\_Pentable.tbl = Updated

#### Raster Contrast = 0

Resolution = 300,300CO\_Pentable = Updated

#### Raster Contrast = 0

Resolution = 300,300CO\_Pentable = Updated

### Border\_V8i.cel

- Clip Aerial
  - a. Minimizes the amount of aerial printed per sheet reducing file size.
  - b. If necessary, edit the CLIP BOUNDARY shape to include any additional information need. Such as an intersection

### **Process**

- 1. Attach Aerial2016WMS.dgn to sheet planview
- 2. Insert "CLIP AERIAL" to lower-left corner of the border. Use the CLIP AERIAL to clip the Aerial2016WMS.dgn file.
- 3. Use Lincoln Design Task>Plot>(CR) Construction to create a PDF

#### **Revision History**

| Date of Change | Responsible                | Summary of Change |
|----------------|----------------------------|-------------------|
| Oct 2017       | Mike Otte, Tech<br>Service | Original          |